**Artículo de Investigación**

# **IMPLEMENTATION OF A BRAIN COMPUTER INTERFACE FOR THE END EFFECTOR OF A UR3 COLLABORATIVE ROBOT**

Implementación de una interfaz cerebro computador para el efector final de un robot colaborativo UR3

**Edwin Díaz <sup>1</sup> [,](https://orcid.org/0000-0003-3226-6260) Brayan Vega <sup>2</sup> , Nayibe Chio 3,\* , Johann Barragán <sup>4</sup> [,](https://orcid.org/0000-0001-6114-6116) Eduardo Quiles <sup>5</sup>**

- <sup>1</sup> Universidad Autónoma de Bucaramanga Colombia; ediaz344@unab.edu.co
- <sup>2</sup> Universidad Autónoma de Bucaramanga Colombia[; bvega421@unab.edu.co](mailto:bvega421@unab.edu.co)
- <sup>3</sup> Universidad Autónoma de Bucaramanga Colombia, Universidad Politécnica de Valencia España; [nchio@unab.edu.co](mailto:nchio@unab.edu.co)
- <sup>4</sup>Universidad Autónoma de Bucaramanga Colombia[; jbarragán262@unab.edu.co](mailto:jbarragán262@unab.edu.co)
- <sup>5</sup> Universidad Politécnica de Valencia España; equiles @ isa.upv.es
- **\*** Correspondencia[: nchio@unab.edu.co](mailto:nchio@unab.edu.co)

**Resumen:** La imaginación motora en interfaces cerebro computador juega un papel cada vez más importante en la rehabilitación de trastornos motores y en la aplicación de múltiples tecnologías. Sin embargo, es un campo de investigación que tiene una gran trayectoria por delante, debido a la gran cantidad de variables que pueden cambiar los resultados de un experimento y que las señales EEG varían de un sujeto a otro. Por ello, se implementó una interfaz cerebro computador para controlar el efector final de un robot colaborativo UR3. La interfaz utiliza un Enobio 8 y la imaginación motora para la adquisición de la señal, MATLAB para el preprocesamiento, procesamiento, traducción y envío de comandos, y ROS para permitir la comunicación entre el MATLAB y el UR3.

**Palabras clave:** BCI, Interfaz cerebro computador, EEG, Imaginación motora, MATLAB, ROS, UR3.

**Abstract:** Motor imagery in brain-computer interfaces has an important role in the rehabilitation of motor disorders and in the application of multiple technologies. However, it is a field of research that has a long way to go, due to the large number of variables that can change the results of an experiment and the fact that EEG signals vary from one subject to another. Therefore, a braincomputer interface was implemented to control the end effector of a UR3 collaborative robot. The interface uses an Enobio 8 and motor imagery for signal acquisition, MATLAB for command preprocessing, processing, translation, and dispatch, and ROS to enable communication between the MATLAB and the UR3.

**Keywords:** Brain computer interface, BCI, EEG, Motor imagery, MATLAB, ROS, UR3.

**\_\_\_\_\_\_\_\_\_\_\_\_\_\_\_\_\_\_\_\_\_\_\_\_\_\_\_\_\_\_\_\_\_\_\_\_\_\_\_\_\_\_\_\_\_\_\_\_\_\_\_\_\_\_\_\_\_\_\_\_\_\_\_\_\_\_\_\_\_\_\_\_\_\_\_\_\_\_\_\_\_**

# **1. Introducción**

La discapacidad motora es una condición que se le presenta aproximadamente a 1.3 millones de personas en Colombia y según el ministerio de salud se definen como: "personas con afectaciones en estructuras o funciones corporales, así como con

**Citación:** Diaz, E .; Vega, B .; Chio, N.; Barragán J.; Quiles, E. Implementación de una interfaz cerebro computador para el efector final de un robot colaborativo UR3. I + T + C Investigación, Tecnología y Ciencia. Vol 1. Num. 17. 2023.

**Nota del editor:** Sello editorial Unicomfacauca se mantiene neutral con respecto a los reclamos derivados de los resultados de este trabajo.

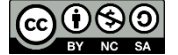

**Derechos de autor:** © 2023 por los autores. Presentado para posible publicación en acceso abierto bajo los términos y condiciones de la licencia Creative Commons Attribution (CC BY NC SA) (https://creativecommons.org/license s/by-nc-sa/4.0/deed.es\_ES)

limitaciones para realizar una tarea, junto con restricciones en la participación" [1], Este tipo de afección impacta en la calidad de vida de estas personas, ya que incrementa el aislamiento y afecta de forma negativa a las condiciones anímicas y de salud en general [2]. Como no existe una cura para esta condición, se han creado tecnologías para disminuir las limitaciones y restricciones a estas personas, con la finalidad de mejorar su calidad de vida [3].

Esta situación se ha visto aliviada a medida que van surgiendo nuevas tecnologías y campos de investigación que involucran a los robots, inteligencia artificial e interfaces cerebro computador (BCI) [4], con el fin de buscar soluciones óptimas a este tipo de problemas [5]–[7]. Como una BCI establece un medio de comunicación entre una persona y un dispositivo donde el estímulo no es muscular sino cerebral [8], es un recurso útil para que individuos con las patologías ya mencionadas puedan cambiar su panorama actual [2].

Las aplicaciones que comprenden a una BCI controlando un robot manipulador han comenzado a desempeñar un papel importante, especialmente en los robots de asistencia médica y en la robótica de rehabilitación. Un claro ejemplo, es que actualmente un brazo robótico controlado por BCI puede devolverle la capacidad de manipular diferentes objetos, a personas con enfermedades neurodegenerativas como el síndrome de Lockedin (LIS), la esclerosis lateral amiotrófica (ALS) y otras [9].

A nivel internacional se llevan a cabo trabajos de investigación implementando las BCI para diversas aplicaciones, entre ellas la manipulación de robots. Por ejemplo, en la universidad de Stanford existe un proyecto de investigación donde se usa una BCI para operar un brazo robótico, que tiene como fin asistir a personas con discapacidad [10]. La universidad de Oxford también posee proyectos de investigación implementando una BCI híbrida para controlar una silla de ruedas [11]. Así mismo, muchas otras universidades en el mundo están realizando trabajos de investigación orientados a la implementación de BCI's [12]–[14].

En los últimos años, en Colombia, las BCI han tomado gran importancia en el campo de la investigación de algunas universidades del país tales como: la Universidad de los Andes, Universidad Santo Tomás, Escuela Colombiana de Ingeniería Julio Garavito, Universidad Militar Nueva Granada, Universidad Autónoma de Occidente y la Universidad Autónoma de Bucaramanga. Las aplicaciones que se le han dado a estas interfaces en Colombia comprenden: robótica móvil [15]–[17], generadores de texto [18], control de manipuladores [19], [20], domótica [21], rehabilitación [22]–[24], Identificación de señales [25], [26] y videojuegos [27]. Son pocos los trabajos realizados acerca de BCI con robots manipuladores en la UNAB, por lo tanto, es pertinente estudiar sobre este campo específico de investigación, ya que es una aproximación efectiva y validada a lo que se está trabajando en otras esferas de tipo académico, médico o ingenieril [2].

Este articulo presenta la implementación de una interfaz cerebro computador para determinar la acción de inicio del movimiento lineal del efector final de un robot UR3, limitado a trayectorias paralelas a los ejes coordenados del sistema de referencia global del robot, con un paso de desplazamiento acotado y a velocidad constante.

## **2. Materiales y métodos**

#### *2.1. Adquisición de la señal EEG*

El paradigma que se va a implementar en esta aplicación es imaginación motora (IM). Según Hortal [28], la implementación de la IM simula una respuesta más natural del cerebro, generando órdenes de control a partir de los pensamientos voluntarios del usuario. Además, Según las investigaciones realizadas por Decety y Lindgren [29], este tipo de proceso mental genera el mismo patrón neuronal que el producido durante la realización del movimiento real.

Los paradigmas tienen una modalidad de estímulo específica con la cual generan mejores resultados. Teniendo en cuenta los documentos consultados en el estado del arte donde se implementaba IM [30]–[37], el estímulo más acorde a este paradigma es el visual.

Los electrodos de la interfaz de adquisición escogida son en las posiciones C3, C1, CP1, Cz, C2, CP2, C4, Pz (figura 1), ya que, de acuerdo con la figura del homúnculo motor y el estándar 10-20 para la localización de los electrodos, dichas posiciones se encuentran alrededor de las áreas sensoriomotoras en las que se producen las señales al realizar las actividades mentales de imaginación motora. Para la tierra de la interfaz de adquisición se utilizará una referencia mono-auricular que se ubicará en el lóbulo de la ojera derecha [38].

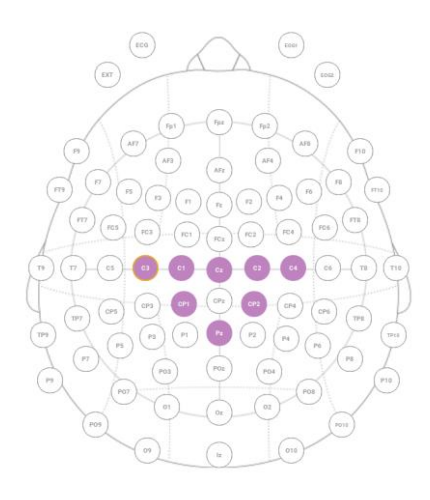

**Figura 1.** Ubicación de los electrodos usados en imaginación motora. Fuente [39]

Se establece que los dispositivos y softwares necesarios para llevar a cabo la adquisición de las señales son: un software para generar el estímulo visual (Matlab), una interfaz de adquisición de señales EEG (Enobio) y un software para la grabación de las señales adquiridas (Matlab).

#### *2.2. Procesamiento*

Para la etapa de preprocesamiento de las señales EEG se establece utilizar filtros espaciales y llevar a cabo un proceso de eliminación de artefactos mediante el análisis de componentes individuales (ICA). Para esto, se implementa el EEGLAB, una toolbox de código abierto para el análisis de señales EEG en humanos [40], que contiene funciones predefinidas para múltiples técnicas de preprocesamiento de señales EEG.

Antes de aplicar cualquier técnica de filtrado a una señal EEG es importante remover el "DC offset". De lo contrario, al filtrar es muy probable que se generen grandes artefactos en los límites de la señal [41]. Seguido de esto se proceden a aplicar los filtros espectrales respectivos. En este caso, se busca conocer la información de la señal en las frecuencias de interés para imaginación motora, por lo tanto, inicialmente se aplica un filtro FIR pasa altas de con frecuencia de corte igual a 1 Hz. Luego, se aplica un filtro FIR pasa bajas con frecuencia de corte igual a 30 Hz. De esta manera, se está garantizando obtener solamente la información de las señales EEG en las frecuencias de interés.

Se realiza el proceso denominado ventaneo, por el cual se busca aumentar la cantidad de información que se puede adquirir de la señal EEG y también, aumentar la cantidad de datos implementados para el entrenamiento del clasificador. Teniendo en cuenta la revisión realizada en la literatura, las ventanas se establecen regularmente en tiempos pequeños comprendidos entre los 0.5 y 1.5 segundos [30]–[37]; se establece un ventaneo de 0.5 segundos. Se procede a calcular la potencia espectral (PSD) a cada una de las ventanas por medio de la función Pwelch de Matlab y posteriormente se aplica la técnica de patrones espaciales comunes (CSP) en el cual se le ingresan dos clases diferentes de datos a la vez y da como resultado una matriz de filtros espaciales generalizada que aumenta la varianza de cada clase. Por lo tanto, el extractor de características final es un PSD-CSP.

Para la etapa de clasificación del sistema se decidió implementar dos métodos de aprendizaje automático de acuerdo con lo consultado en el estado del arte [30]–[37]: análisis discriminante lineal (LDA) y máquinas de vector soporte (SVM). Esto con el fin de realizar una comparativa entre los resultados de clasificación de diferentes algoritmos y definir cuál de estos era el más apropiado para esta aplicación.

Para la implementación de esta etapa de clasificación de los datos se aplicaron algunas técnicas necesarias para entrenar adecuadamente el modelo y posteriormente evaluarlo. Estas son: segmentación de datos, generalización y validación cruzada (Crossvalidation).

#### *2.3. Comunicación*

La arquitectura de comunicación entre el MATLAB y el robot UR3 está comprendida por un computador con sistema operativo Windows en donde se encuentra instalado el MATLAB, con la respectiva librería para el control de los robots manipuladores de Universal Robots [42]. También se tiene una máquina virtual con sistema operativo Ubuntu la cual tiene instalado el ROS y el Universal Robots ROS driver [43]. El computador y la máquina virtual comparten el mismo adaptador de ethernet el cual se conecta al UR3 a través de un cable de red y permite realizar la comunicación a través del protocolo TCP/IP.

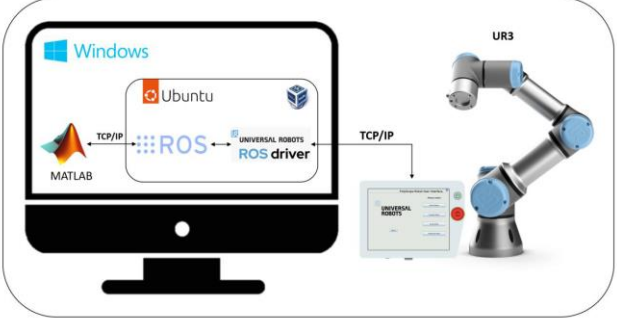

**Figura 2.** Arquitectura de comunicación entre MATLAB y el UR3.

#### *2.4. Traducción de comandos*

En esta etapa de la BCI se busca traducir el resultante de la etapa de clasificación en un comando de desplazamiento para el efector final del robot UR3. El resultado obtenido por el clasificador es solo un número que identifica a la clase a la que pertenece el patrón procesado. La equivalencia de los comandos con respecto a la marca de clase y estímulo se evidencian en la siguiente tabla:

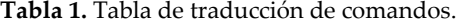

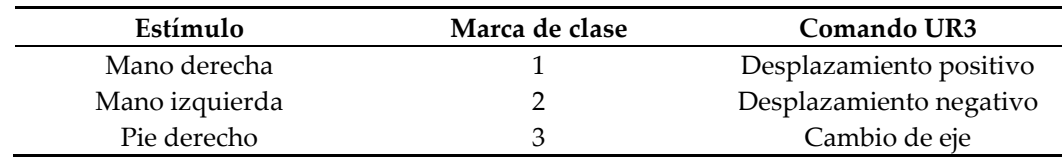

Para las actividades mentales 1 y 2, que generan una acción de desplazamiento, donde el efector final del robot se moverá en el eje actual y en el sentido respectivo con un paso de 5 centímetros. Para la actividad mental que corresponde al cambio de eje, se estipula como estado inicial el "eje X" y al realizar la actividad mental se cambiará de eje. El orden de los cambios será  $X \rightarrow Y \rightarrow Z$ , después del "eje Z" vuelve al "eje X" y se repite la secuencia. Actuará en forma de carrusel de manera que cada vez que se identifique este comando se avanzará una posición en el mismo.

Para lograr esto se debe tener en cuenta es que el desplazamiento se realiza a partir de la posición actual del efector final del UR3. Esta posición es expresada en coordenada cartesianas (x, y, z), correspondientes al eje de referencia global del robot. Si el patrón identificado es un "1" o "2", se le va a sumar o restar 5 centímetros respectivamente al valor X, Y o Z que corresponda al eje actual del programa. Si el patrón identificado es un "3" se procederá a cambiar la variable del programa, que guarda el eje actual (siguiendo la dinámica explicada anteriormente), y no se producirá ningún desplazamiento en el robot.

|  | Posición actual [m] |         |                                | Posición siguiente [m] |      |
|--|---------------------|---------|--------------------------------|------------------------|------|
|  |                     | 0.1     | Clasificador identifica un "1" |                        | 0.1  |
|  |                     | $-0.05$ |                                |                        | 0.45 |
|  |                     | 0.44    |                                |                        | 0.44 |
|  | <b>Eje Actual</b>   |         |                                | Eje Actual             |      |

**Figura 3.** Traducción de comandos

#### *2.5. Interfaz de estimulación y monitoreo*

La interfaz de estimulación y monitoreo (IEM) se realizó con el App designer de MATLAB y comprende 4 secciones fundamentales en su funcionamiento. La primera sección corresponde a la pantalla de inicio donde se realiza la conexión del MATLAB con el ENOBIO 8 y se ingresan los datos del sujeto experimental (figura 4a), la segunda muesta los estímulos de manera aleatoria y uniforme al sujeto experimental por 10 minutos (figura 4b).

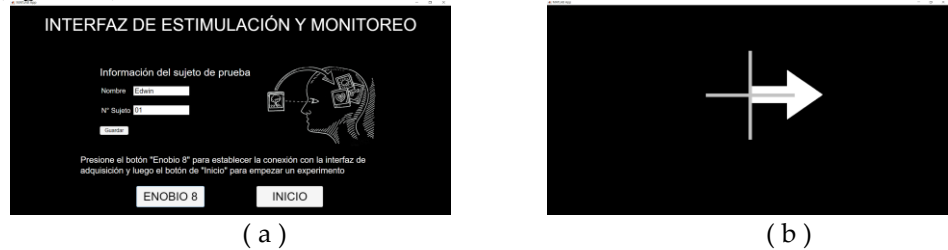

**Figura 4.** ( a ) Pantalla de inicio ( b ) Imagen para la estimulación de actividad mental

La tercera sección, se realiza el entrenamiento del modelo personalizado usando los datos adquiridos, y se establece la conexión entre el MATLAB y el UR3 (figura 5a). En la última sección, se ejecuta la etapa de validación donde se muestra el estímulo nuevamente y la interfaz de retroalimentación, encargada de informar al sujeto si está realizando bien la actividad mental y también la posición actual del robot (figura 5b).

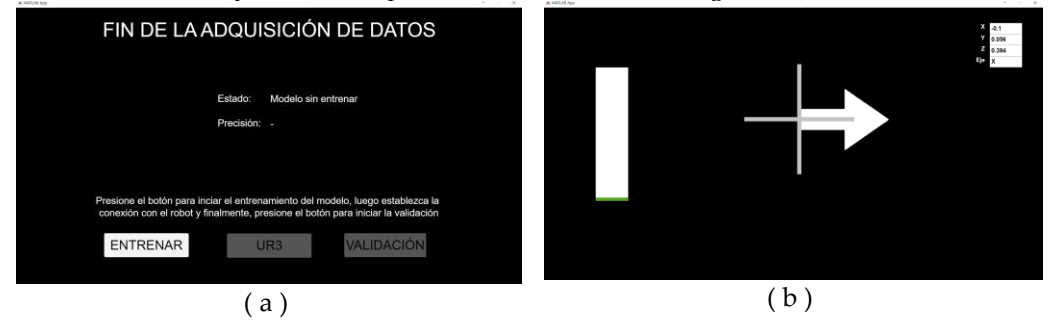

**Figura 5.** ( a ) Panel de procesamiento y conexión UR3 ( b ) Pantalla de validación

Para tomar la decisión de enviar un comando al robot se tiene en cuenta lo descrito por Hortal en [61, p. 48] donde establecen un mínimo de patrones clasificados coincidentes para llegar a tomar una decisión y evitar falsos positivos. Por lo tanto, no todas las veces que se obtenga un resultado del clasificador se va a enviar un comando al robot. Por

consiguiente, se establece un mínimo de 3 patrones clasificados coincidentes para enviar el comando al robot, es decir, cada vez que se obtenga un resultado del clasificador, éste aumentará o disminuirá una variable acumuladora (según la coincidencia de la clasificación). Cuando la variable acumule 3 resultados coincidentes al estímulo que se está mostrando, se inicia el proceso de traducción de comandos para finalmente generar el desplazamiento del robot UR3.

## **3. Resultados**

Se tomaron datos de 6 sujetos y se anlizaron para los clasificadores de análisis discriminante lineal y máquinas de vector soporte.

#### *3.1. Pruebas offline*

En estas pruebas se evaluaron diferentes configuraciones para el algoritmo de procesamiento. Para esto, se utilizó la base de datos capturada para el sujeto de prueba S01. Los resultados obtenidos son del clasificador SVM y LDA. En la figura 6 se presenta el clasificador SVM con los dos algoritmos: PSD-CSP SVM (figura 6a) y PSD SVM (figura 6b)

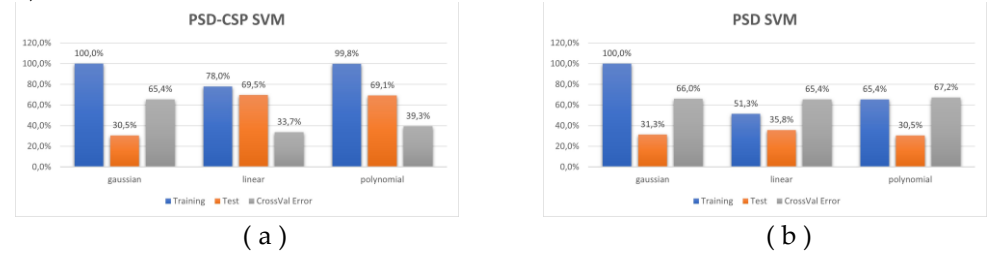

**Figura 6.** ( a ) Algoritmo PSD-CSP SVM ( b ) Algoritmo PSD SVM

En la figura 7 se presenta el clasificador LDA con los dos algoritmos: PSD-CSP LDA (figura 7a) y PSD LDA (figura 7b).

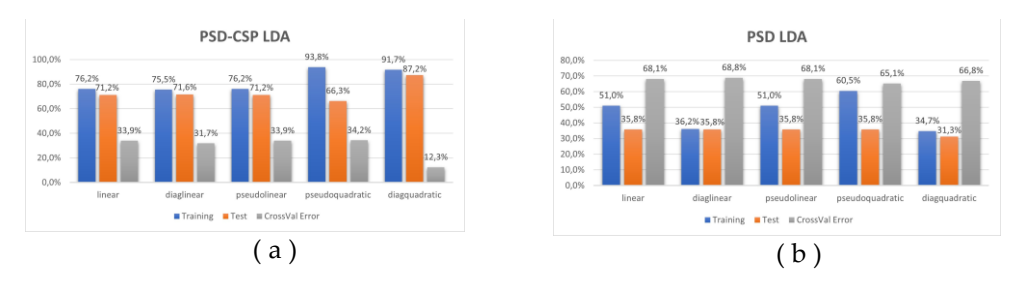

**Figura 7.** ( a ) Algoritmo PSD-CSP LDA ( b ) Algoritmo PSD LDA

Los resultados obtenidos para los 6 sujetos se encuentan en la figura 8.

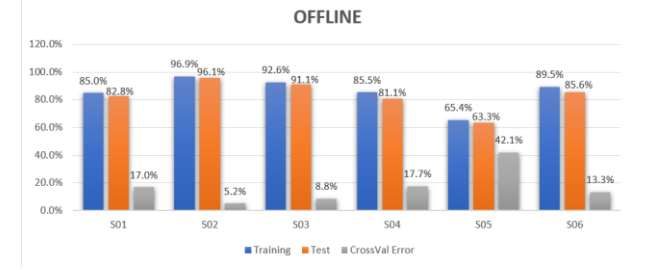

**Figura 8.** Resultados para las pruebas offiline para todos los sujetos.

## *3.2. Pruebas Online*

Para estas pruebas se estableció una secuencia de comandos específica en donde se busca generar un desplazamiento del efector final del robot UR3 a lo largo de los 3 ejes cartesianos. Por lo tanto, se le mostraron los estímulos acordes a la secuencia de comandos, para que el sujeto experimental intentara generar los desplazamientos.

Los porcentajes de clasificación obtenidos en el proceso de validación de todos los sujetos se representa en el siguiente gráfico:

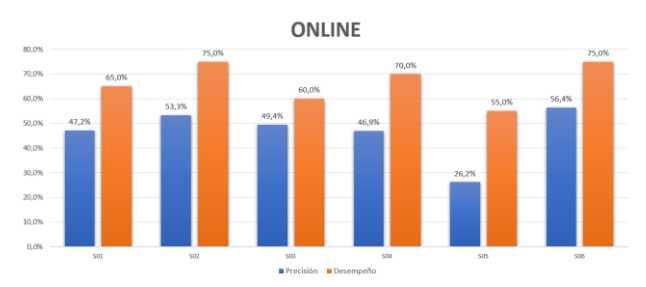

**Figura 9.** Resultados de la prueba online para todos los sujetos.

Como se puede observar, para todos los sujetos, el porcentaje de precisión de los intentos de imaginación, siempre se muestra por debajo del porcentaje de desempeño (envío de un comando de movimiento al robot). Esto se debe a que para enviar un comando solo se requiere que el sujeto piense correctamente tres veces, mientras que el otro valor, es un acumulado de tanto aciertos como fallos en la clasificación.

# **4. Discusión**

Aunque la arquitectura de conexión que se implementó tuvo una funcionalidad adecuada haciendo uso del ROS 1, como interfaz intermediaria, es recomendable cambiar la versión de ROS usada e implementar una interfaz de ROS 2, ya que la versión implementada en este documento dejara de tener soporte próximamente. Teniendo en cuenta que la librería de MATLAB usada para manipular el robot en este proyecto trabaja solo con ROS 1, para adaptar esta actualización y usar ROS 2, se debe realizar una investigación sobre la metodología que se debe implementar para reemplazar el funcionamiento de la librería mencionada.

De los resultados offline obtenidos se puede observar que la configuración que presentó mejor desempeño es la conformada por el extractor de características PSD-CSP y el clasificador LDA con el discriminante "diagquadratic", ya que es el algoritmo que posee mejores porcentajes de precisión y el mínimo error en la validación cruzada. Sin embargo, en la prueba online su desempeño decae considerablemente las cuales podrían ser por el método de grabación de los datos, la estrategia de operación y validación.

# **5. Conclusiones**

Analizando los resultados, se puede concluir que la metodología implementada a lo largo de este proyecto y los programas e interfaces diseñados, son herramientas útiles que permiten el desplazamiento del efector final del robot colaborativo UR3, usando solamente información registrada de una BCI no invasiva.

Los resultados experimentales de las pruebas offline muestran que la precisión de los 2 métodos de clasificación implementados (LDA y SVM) es de 87.243% y 69.547% respectivamente, mientras que los niveles de probabilidad podrían establecerse alrededor del 33.33%. Por lo tanto, se puede concluir que los sistemas diseñados presentan un funcionamiento adecuado y cumplen su función principal.

En este trabajo se desarrolló una arquitectura de comunicación que integra diversas herramientas tecnológicas con las que se logró establecer la comunicación entre MATLAB y el UR3 en tiempo real, usando ROS como interfaz intermediaria para el monitoreo y control. La arquitectura planteada no presenta retrasos de tiempo significativos que puedan afectar el funcionamiento del sistema, por lo que puede decirse que es adecuada para aplicaciones que requieren la integración de diferentes sistemas operativos.

Usando el App Designer de MATLAB se desarrolló una aplicación de escritorio capaz de integrar todos los conceptos y componentes necesarios para el desarrollo y evaluación de la BCI desarrollada en este trabajo de investigación. El uso de esta herramienta facilitó en gran medida el tratamiento y manejo de la información ya que, al conservar los mismos comandos que un script de MATLAB, no hubo necesidad de hacer adecuaciones adicionales a los métodos implementados inicialmente.

**Contribuciones de autor:** "Conceptualización, NC, JB y EQ; metodología, NC y JB; software, ED y BV; validación, ED y BV; análisis formal, ED y BV; investigación, ED y BV; recursos, NC, JB y EQ; curación de datos, ED y BV; redacción — preparación del borrador original, ED y BV; redacción: revisión y edición, NC, JB y EQ; visualización, ED, BV, NC y JB; supervisión, NC, JB; administración de proyectos, NC y JB; adquisición de financiación, NC, JB y EQ Todos los autores han leído y aceptado la versión publicada del manuscrito.

**Fondos:**: "Esta investigación no recibió financiamiento externo"

**Agradecimientos:** Universidad Politécnica de Valencia por el préstamo de la interfaz ENOBIO

**Conflictos de interés:** "Los autores declaran no tener ningún conflicto de intereses".

## **Referencias**

[1] J. C. Cubillos Alzate and S. A. Perea Caro, "Boletines poblacionales, personas con discapacidad pcd1 oficina de promoción social," Dec. 2020. https://www.minsalud.gov.co/sites/rid/Lists/BibliotecaDigital/RIDE/DE/PS/boletines-poblacionales-personasdiscapacidadI-2020.pdf (accessed Jun. 05, 2022).

[2] A. M. Peña Alvarez, "Desarrollo de interfaz cerebro-máquina basada en el análisis de EEG y potenciales visuales evocados en estado estable para el control de un objeto," instname:Universidad de los Andes, 2015, Accessed: Aug. 07, 2022. [Online]. Available: http://hdl.handle.net/1992/17442

[3] J. Henderson and International neuromodulation society, "Motor Impairment," Apr. 02, 2012. https://www.neuromodulation.com/motor-

impairment#:~:text=Motor%20impairment%20is%20the%20partial,muscle%20control,%20or%20total%20paralysis (accessed Jun. 09, 2022).

[4] Ü. Hayta, D. C. Irimia, C. Guger, İ. Erkutlu, and İ. H. Güzelbey, "Optimizing Motor Imagery Parameters for Robotic Arm Control by Brain-Computer Interface," Brain Sci, vol. 12, no. 7, 2022, doi: 10.3390/brainsci12070833.

[5] V. Nandikolla and D. A. Medina Portilla, "Teleoperation Robot Control of a Hybrid EEG-Based BCI Arm Manipulator Using ROS," Journal of Robotics, vol. 2022, pp. 1–14, May 2022, doi: 10.1155/2022/5335523.

[6] S. P. Karunasena, D. C. Ariyarathna, R. Ranaweera, J. Wijayakulasooriya, K. Kim, and T. Dassanayake, "Single-Channel EEG SSVEP-based BCI for Robot Arm Control," in 2021 IEEE Sensors Applications Symposium (SAS), IEEE, Aug. 2021, pp. 1–6. doi: 10.1109/SAS51076.2021.9530189.

[7] M. Vilela and L. R. Hochberg, "Applications of brain-computer interfaces to the control of robotic and prosthetic arms," 2020, pp. 87–99. doi: 10.1016/B978-0-444-63934-9.00008-1.

[8] S. Jalilpour and G. Müller-Putz, "Toward passive BCI: asynchronous decoding of neural responses to direction- and anglespecific perturbations during a simulated cockpit scenario," Sci Rep, vol. 12, no. 1, p. 6802, Dec. 2022, doi: 10.1038/s41598-022-10906- 5.

[9] A. P. Kurmis and J. R. Ianunzio, "Artificial intelligence in orthopedic surgery: evolution, current state and future directions," Arthroplasty, vol. 4, no. 1, 2022, doi: 10.1186/s42836-022-00112-z.

[10] D. S. Vadivelan, S. Prabhu, and M. Uma, "Analysis of bci system to operate robotic arm control for navigation to assist disable pepople (a review)," 한국감성과학회 국제학술대회(ICES), vol. 2021, p. 75, Nov. 2021, [Online]. Available: https://stanford.idm.oclc.org/login?url=https://search.ebscohost.com/login.aspx?direct=true&site=edslive&db=edskis&AN=edskis.3947634

[11] Q. Huang, Z. Zhang, T. Yu, S. He, and Y. Li, "An EEG-/EOG-based hybrid brain-computer interface: application on controlling an integrated wheelchair robotic arm system," Front Neurosci, vol. 13, 2020.

[12] S. Norman, "Brain Computer Interface Design for Robot Assisted Neurorehabilitation," 2017. [Online]. Available: https://escholarship.org/uc/item/4v18v0d3

[13] R. Mane, T. Chouhan, and C. Guan, "BCI for stroke rehabilitation: motor and beyond," J Neural Eng, vol. 17, no. 4, p. 041001, Aug. 2020, doi: 10.1088/1741-2552/aba162.

[14] N. González and J. Francisco, "Diseño y desarrollo de un sistema para el control mental de prótesis utilizando una interfaz cerebro-computadora (bci)," Trabajo de grado, Universidad Nacional Autónoma de México, Mexico, 2013. Accessed: Aug. 16, 2022. [Online]. Available: https://ru.dgb.unam.mx/handle/DGB\_UNAM/TES01000710076

[15] S. Ibagué Martín, "Diseño de un prototipo de plataforma móvil a partir de eventos cerebrales generados en el lóbulo frontal," 2020, Accessed: Aug. 16, 2022. [Online]. Available: https://repository.usta.edu.co/handle/11634/31909#.YvzvV7iM-Tc.mendeley

[16] L. C. Brito Medina and I. en Mecatrónica, "Control de movimiento de un móvil robótico mediante una interfaz cerebrocomputador," Oct. 2014, Accessed: Aug. 16, 2022. [Online]. Available: https://repository.unimilitar.edu.co/handle/10654/13580#.Yvzvrse7oww.mendeley

[17] A. F. Escobar Ortiz, "Diseño de un clasificador de señales EEG provenientes de una interfaz BCI utilizando redes neuronales para controlar un robot hexápodo," Trabajo de grado, Universidad Autónoma de Occidente, 2018. Accessed: Aug. 16, 2022. [Online]. Available: http://hdl.handle.net/10614/10354

[18] A. F. Reyes Fernandez, "Herramienta para la generación de texto basada en una interfaz cerebro-computador," Universidad Santo Tomás , 2020. Accessed: Aug. 16, 2022. [Online]. Available: http://hdl.handle.net/11634/29868

[19] C. González Rodríguez, J. S. Lasprilla Hincapié, I. en Mecatrónica, and I. en Mecatrónica, "Manipulation of robotic arm with EEG signal," Jun. 2017, Accessed: Aug. 16, 2022. [Online]. Available: https://repository.unimilitar.edu.co/handle/10654/16901#.YvzyComU7jg.mendeley

[20] L. A. Fernández Motta and I. en Mecatrónica, "Sistema de control de trayectoria en manipulador de cinco grados de libertad utilizando sensor Emotiv," Aug. 2014, Accessed: Aug. 16, 2022. [Online]. Available: https://repository.unimilitar.edu.co/handle/10654/12475#.YvzySrbNx2E.mendeley

[21] C. A. Cáceres Flórez and I. en Mecatrónica, "Implementación de un sensor de electroencefalograma (EEG) en aplicaciones domóticas," Jul. 2013, Accessed: Aug. 16, 2022. [Online]. Available: https://repository.unimilitar.edu.co/handle/10654/11700#.Yvzyduwg3Cg.mendeley

[22] J. S. Ramírez Archila, "Detección de intención motora empleando técnicas de aprendizaje automático," Trabajo de grado, Escuela Colombiana de Ingeniería Julio Garavito, Bogotá, 2020. Accessed: Aug. 16, 2022. [Online]. Available: https://repositorio.escuelaing.edu.co/handle/001/1279

[23] J. R. Arciniegas Polanco, "Pruebas de concepto para prótesis de miembro superior mediante herramientas de comunicación BCI," instname:Universidad de los Andes, 2014, Accessed: Aug. 16, 2022. [Online]. Available: http://hdl.handle.net/1992/20133

[24] J. S. Tigreros Niño, "Algoritmo para la clasificación de ondas cerebrales mediante técnicas de aprendizaje profundo enfocado en el movimiento de miembros inferiores haciendo uso de una interfaz cerebro-máquina," Trabajo de grado, Universidad Autónoma de Bucaramanga, Bucaramanga, 2020. Accessed: Aug. 16, 2022. [Online]. Available: http://hdl.handle.net/20.500.12749/13898

[25] Á. M. Gamba Cárdenas, "Diseño e implementación de una interfaz cerebro-máquina (BCI) para la identificación de tareas cognitivas, a partir de señales de EEG adquiridas con sistemas portátiles," instname:Universidad de los Andes, 2013, Accessed: Aug. 16, 2022. [Online]. Available: http://hdl.handle.net/1992/19414

[26] J. Salguero López and I. en Mecatrónica, "Diseño de un prototipo de sistema de comunicación personal mediante el uso de señales de electroencefalografía (EEG)," Dec. 2015, Accessed: Aug. 16, 2022. [Online]. Available: https://repository.unimilitar.edu.co/handle/10654/7476#.Yvz0g\_H7CrU.mendeley

[27] J. S. Useche Parra, "Desarrollo de un sistema de adquisición de EEG, para estimulación y procesamiento de potenciales visuales evocados en estado estable sobre una plataforma móvil, con aplicación a juegos didácticos," instname:Universidad de los Andes, 2016, Accessed: Aug. 16, 2022. [Online]. Available: http://hdl.handle.net/1992/15667

[28] E. Hortal, Brain-Machine Interfaces for Assistance and Rehabilitation of People with Reduced Mobility. Cham: Springer International Publishing, 2019. doi: 10.1007/978-3-319-95705-0.

[29] J. DECETY and M. LINDGREN, "Sensation of effort and duration of mentally executed actions," Scand J Psychol, vol. 32, no. 2, pp. 97–104, Jun. 1991, doi: 10.1111/j.1467-9450.1991.tb00860.x.

[30] M. Memari, M. M. Sakhaee, M. H. Nadian, A. Taheri, and A. Ghazizadeh, "Design and Manufacture of a Guided Mechanical Arm by EEG Signals," in 9th RSI International Conference on Robotics and Mechatronics, ICRoM 2021, 2021, pp. 574–579. doi: 10.1109/ICRoM54204.2021.9663472.

[31] M. Aljalal, R. Djemal, and S. Ibrahim, "Robot Navigation Using a Brain Computer Interface Based on Motor Imagery," J Med Biol Eng, vol. 39, no. 4, pp. 508–522, 2019, doi: 10.1007/s40846-018-0431-9.

[32] J. S. Rani Alex, M. A. Haque, A. Anand, A. Gautam, and N. Venkatesan, "A deep learning approach for robotic arm control using brain-Computer interface," International Journal of Biology and Biomedical Engineering, vol. 14, pp. 128–135, 2020, doi: 10.46300/91011.2020.14.18.

[33] G. Gillini, P. D. Lillo, and F. Arrichiello, "An Assistive Shared Control Architecture for a Robotic Arm Using EEG-Based BCI with Motor Imagery," in IEEE International Conference on Intelligent Robots and Systems, 2021, pp. 4132–4137. doi: 10.1109/IROS51168.2021.9636261.

[34] P. Batres-Mendoza, E. I. Guerra-Hernandez, A. Espinal, E. Perez-Careta, and H. Rostro-Gonzalez, "Biologically-Inspired Legged Robot Locomotion Controlled with a BCI by Means of Cognitive Monitoring," IEEE Access, vol. 9, pp. 35766–35777, 2021, doi: 10.1109/ACCESS.2021.3062329.

[35] Y. Liu, M. Habibnezhad, and H. Jebelli, "Brain-computer interface for hands-free teleoperation of construction robots," Autom Constr, vol. 123, 2021, doi: 10.1016/j.autcon.2020.103523.

[36] G. Yu, J. Wang, W. Chen, and J. Zhang, "EEG-based brain-controlled lower extremity exoskeleton rehabilitation robot," in 2017 IEEE International Conference on Cybernetics and Intelligent Systems, CIS 2017 and IEEE Conference on Robotics, Automation and Mechatronics, RAM 2017 - Proceedings, 2018, pp. 763–767. doi: 10.1109/ICCIS.2017.8274875.

[37] A. Ak, V. Topuz, and I. Midi, "Motor imagery EEG signal classification using image processing technique over GoogLeNet deep learning algorithm for controlling the robot manipulator," Biomed Signal Process Control, vol. 72, p. 103295, Feb. 2022, doi: 10.1016/j.bspc.2021.103295.

[38] E. Quiles, F. Suay, G. Candela, N. Chio, M. Jiménez, and L. Álvarez-Kurogi, "Low-Cost Robotic Guide Based on a Motor Imagery Brain–Computer Interface for Arm Assisted Rehabilitation," Int J Environ Res Public Health, vol. 17, no. 3, p. 699, Jan. 2020, doi: 10.3390/ijerph17030699.

[39] Neuroelectrics, "Neuroelectrics User Manual, Part 3. NIC2," 2022. https://www.neuroelectrics.com/api/downloads/NE\_P3\_UM004\_EN\_NIC2.1.0\_1.pdf (accessed Oct. 29, 2022).

[40] A. Delorme and S. Makeig, "EEGLAB: an open source toolbox for analysis of single-trial EEG dynamics including independent component analysis," J Neurosci Methods, vol. 134, no. 1, pp. 9–21, 2004, doi: https://doi.org/10.1016/j.jneumeth.2003.10.009.

[41] Delorme A and Makeig S, "EEGLAB preprocessing #4: Filtering," 2019. https://eeglab.org/others/EEGLAB\_References.html (accessed Jun. 04, 2023).

[42] MathWorks, "Robotics System Toolbox Support Package for Universal Robots UR Series Manipulators ," 2023. https://la.mathworks.com/help/supportpkg/urseries/index.html?s\_tid=CRUX\_lftnav (accessed May 29, 2023).

[43] Universal Robots, "Universal Robots ROS driver supporting CB3 and e-Series," 2023. https://github.com/UniversalRobots/Universal\_Robots\_ROS\_Driver (accessed May 29, 2023).

[44] Mathworks, "inverseKinematics," 2023. https://la.mathworks.com/help/robotics/ref/inversekinematics-system-object.html (accessed May 29, 2023).